## **Bethel University Retirement Plan TIAA Online Enrollment Instructions**

- 1) Go to: [www.tiaa.org/bethel](http://www.tiaa.org/bethel)
- 2) Click "**READY TO ENROLL**"

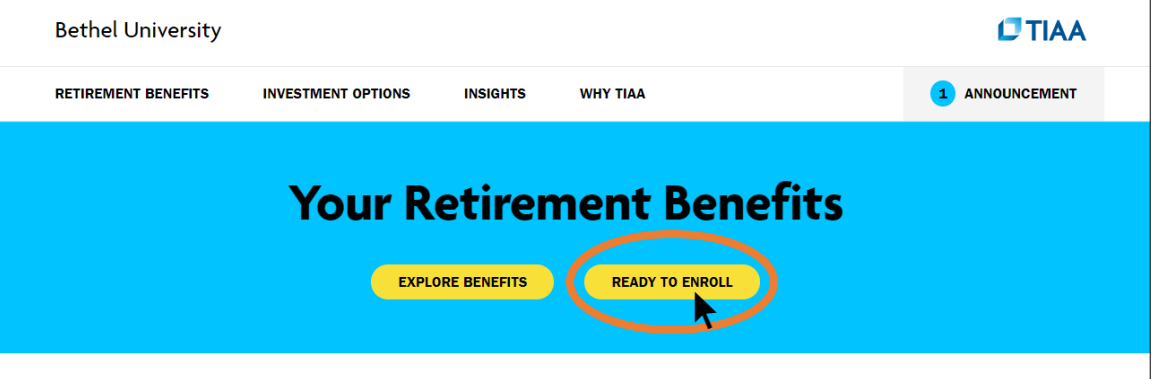

3) For Bethel's Retirement Benefit (no employee contributions are allowed in this account), select "**Bethel University Profit Sharing DC Plan**" and then "**NEXT**"

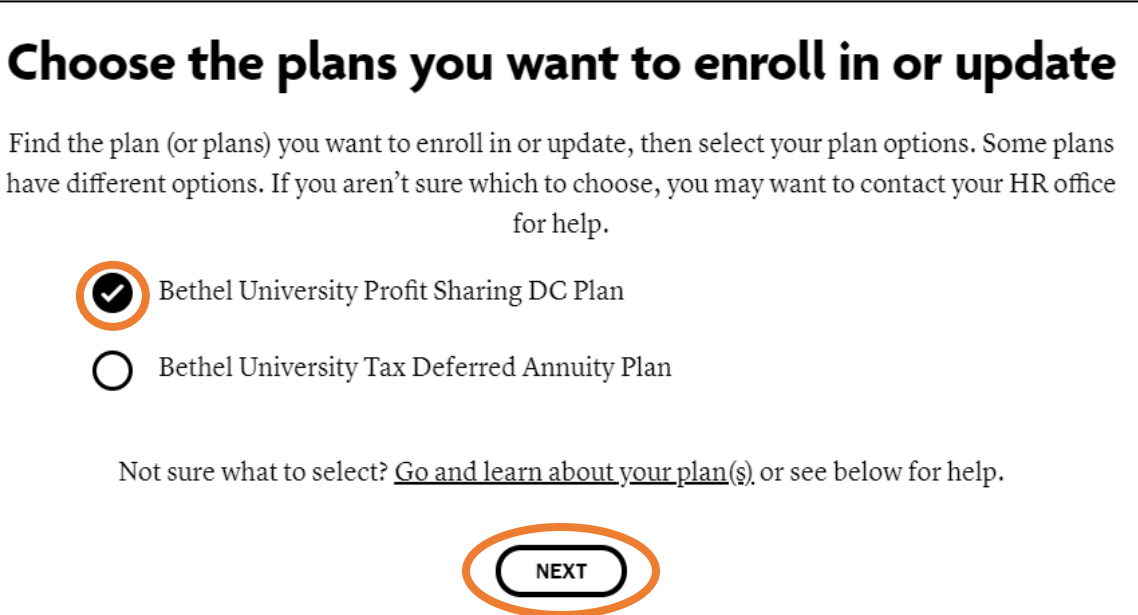

4) Scroll down to "Continue to online enrollment" and select "**BEGIN ENROLLMENT**"

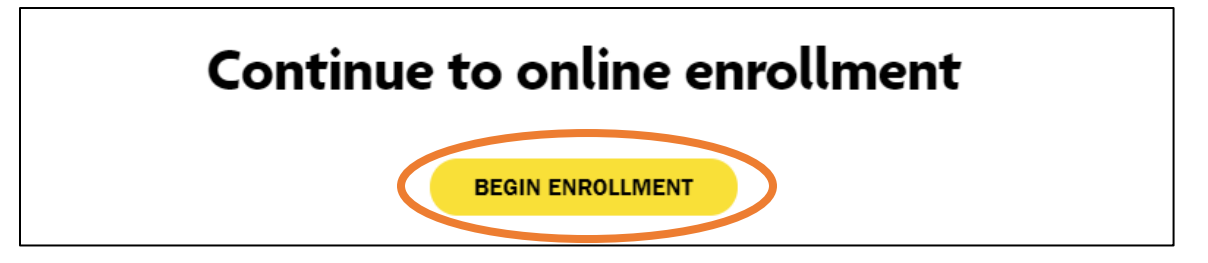

 *continued*

5) Select "**REGISTER NOW**" to create a new account

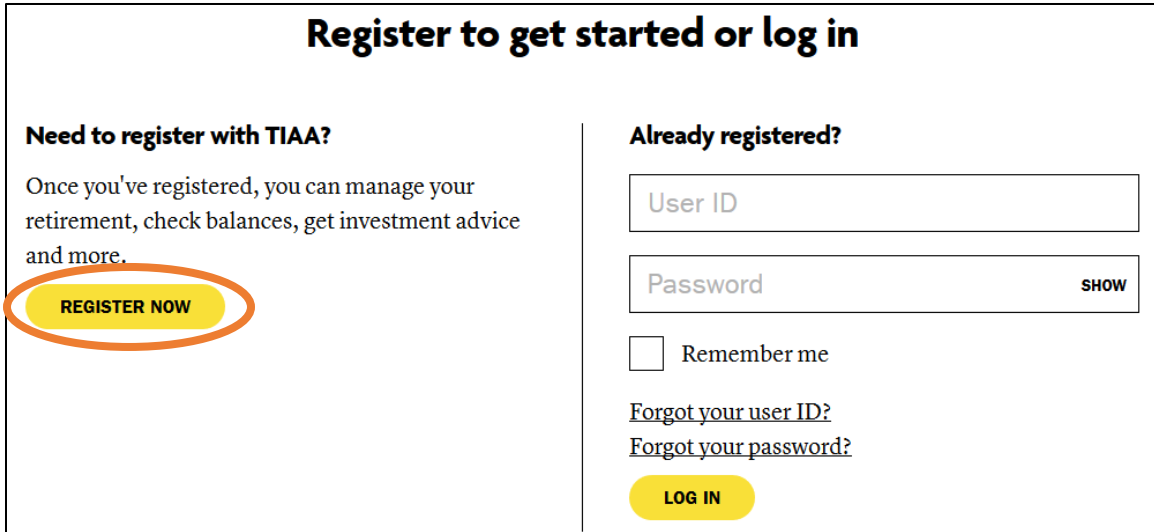

6) Fill out your personal information so that an account is set up to receive Bethel's contribution towards your retirement. You can also list beneficiaries and change your investments online.

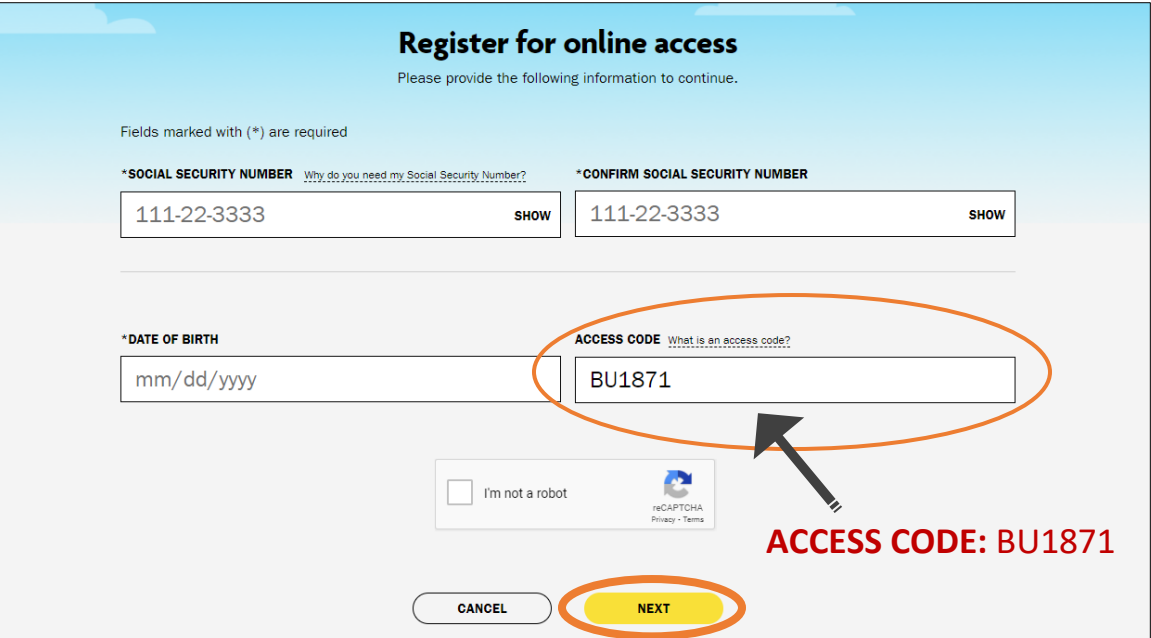

NOTE: If you would like to contribute towards your retirement via a paycheck deduction, please fill out the **TIAA Tax Deferred Annuity Form** on www.bethel.edu/people-culture/forms and return it to People and Culture as an attachment to people-culture@bethel.edu, through inter-campus mail, or in-person.

If you need additional help setting up your online account with TIAA, please call them at **800-842-2888**.